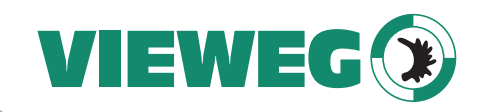

Bedienungsanleitung DE

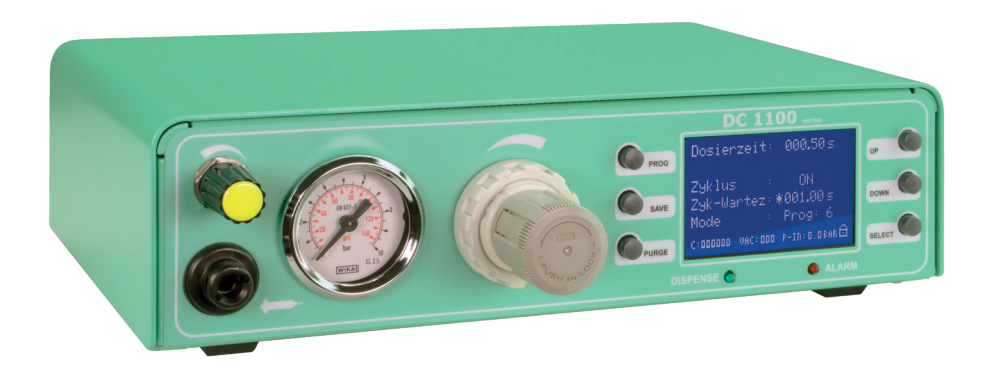

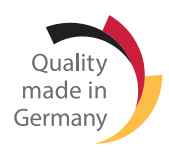

# Digitales Dosiergerät DC 1000 / DC 1100

Version 2021/07-01 VIEWEG GmbH © VIEWEG GmbH

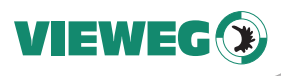

# Inhaltsverzeichnis

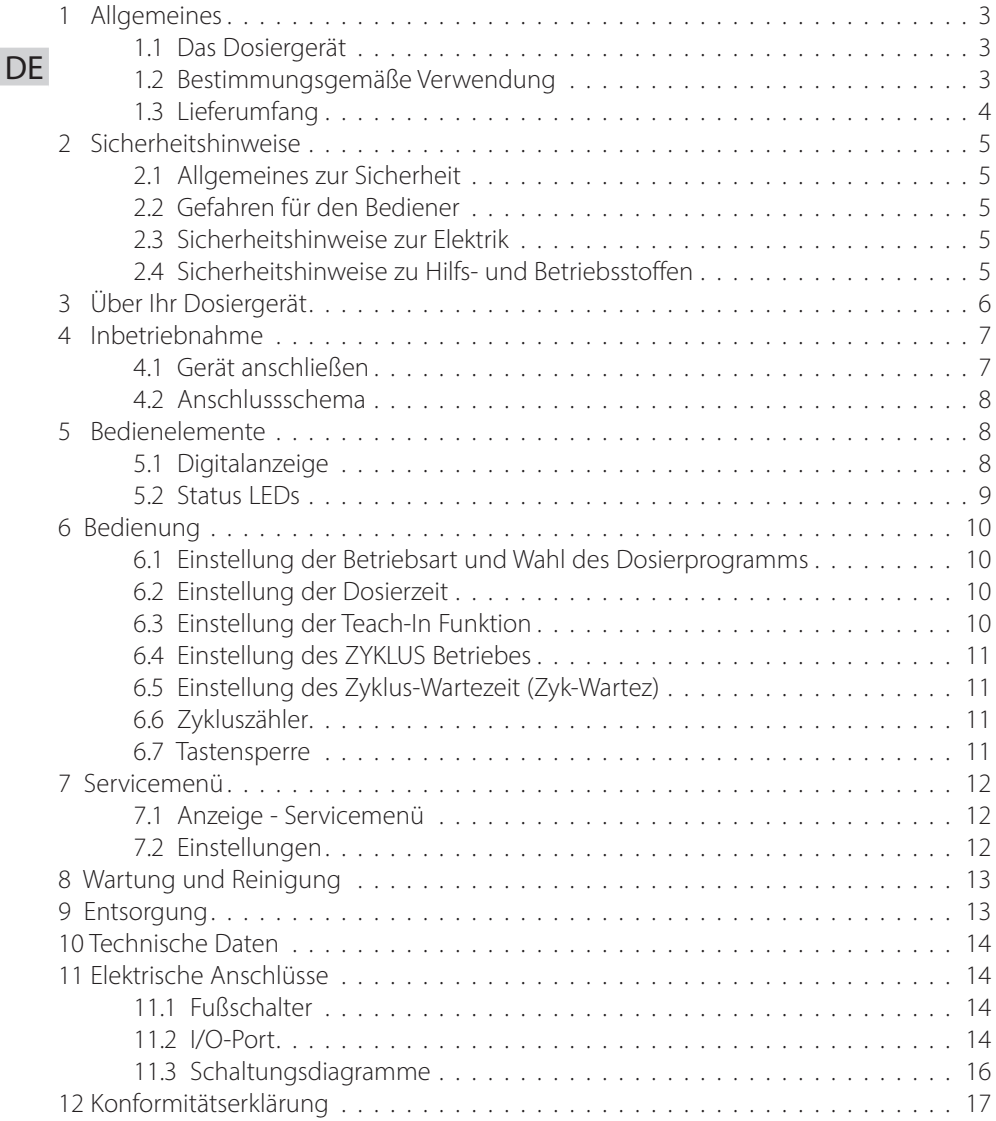

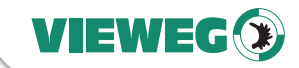

#### **Allgemeines**

Sehr geehrte Kundin, sehr geehrter Kunde,

vielen Dank, dass Sie sich für dieses Dosiergerät entschieden haben. Um ein einwandfreies Funktionieren zu gewährleisten, lesen Sie bitte diese Bedienungsanleitung sorgfältig durch und bewahren Sie sie auf, um auch zukünftig nachschlagen zu können.

Falls Sie weitere Informationen benötigen oder wenn Fragen auftreten sollten, die in dieser Bedienungsanleitung für Sie nicht ausführlich genug behandelt werden, dann wenden Sie sich bitte direkt an uns.

Ihre VIEWEG GmbH

# 1.1 Das Dosiergerät

Die Dosiergeräteserien DC 1000 und DC 1100 kann in verschiedenen Optionen ausgeführt sein, welche sich technisch je nach Ausführung geringfügig unterscheiden. Aus diesem Grund wird im Nachfolgenden nur vom Dosiergerät gesprochen.

Die digitalen Dosiergeräte der Serien DC 1000 und DC 1100 dienen zur präzisen Steuerung von pneumatisch gesteuerten Dosierungen, wie z.B. Dosierungen aus 3 – 55 cc Kleinkartuschen. Mit dem verwendeten Präzisionsdruckluftregler kann der Druck auf das Material in der Kartusche exakt eingestellt werden. Die Kalibrierung der Vakuumrückhaltung wird auf dem Display dargestellt.

Die digitale Drucküberwachung und Anzeige des Eingangsdrucks erhöhen die Prozesssicherheit zusätzlich.

# 1.2 Bestimmungsgemäße Verwendung

Das Gerät ist für den gewerblichen Gebrauch konzipiert und konstruiert. Es dient nur zum Dosieren von flüssigen Materialen wie Klebstoff, Paste, Fett, Öl, Silikon und ähnlichen. Jede andere Verwendung gilt als nicht bestimmungsgemäß. Wird dieses Gerät für andere Zwecke eingesetzt, kann es zu Personen- oder Sachschäden kommen.

Der Hersteller übernimmt keine Haftung für Folgen aus nicht bestimmungsgemäßer Verwendung.

# Zu nicht bestimmungsgemäßer Verwendung zählen:

- Änderungen am Gerät und seinen Komponenten, die nicht ausdrücklich in der Bedienungsanleitung empfohlen werden
- Einsatz nicht kompatibler, oder beschädigter Ersatzteile
- Verwendung von nicht zugelassenem Zubehör oder Hilfsgeräten
- Überschreiten der zugelassenen und empfohlenen Drücke

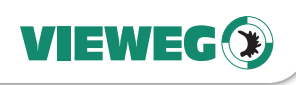

# 1.3 Lieferumfang

Im Lieferumfang sind folgende Teile enthalten:

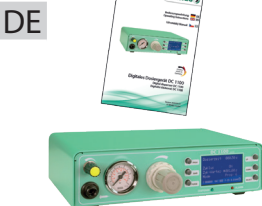

Bedienungsanleitung

Dosiergerät DC 1000 oder DC 1100

Kaltgerätekabel 230V AC (Art.-Nr. 504576)

> Anschlussschlauch für Drucklufteingang (Art.-Nr. 504572)

Kartuschenhalter (Art.-Nr. 504571)

Fußschalter (Art.-Nr. 504569)

Kartuschenadapter 30 cc (Art.-Nr. 503686)

Kartuschen 30 cc, 3 Stück (Art.-Nr. 502757)

Stopfen 30 cc, 3 Stück (Art.-Nr. 502763)

Dosiernadelsortiment groß (Art.-Nr. 503341)

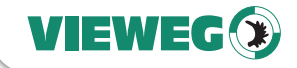

#### 2 Sicherheitshinweise

#### 2.1 Allgemeines zur Sicherheit

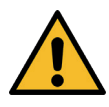

Wird dieses Gerät für andere Zwecke eingesetzt, als in dieser Bedienungsanleitung beschrieben, kann es zu Personen- oder Sachschäden kommen. Setzen Sie das Gerät nur gemäß der Anleitung ein.

#### 2.2 Gefahren für den Bediener

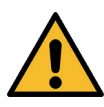

Vor Gebrauch die Bedienungsanleitung sorgfältig lesen.

Tragen Sie immer die geeignete Schutzkleidung und Augenschutz.

Rauchen oder offenes Feuer sind bei der Dosierung brennbarer Medien untersagt.

Dieses Gerät ist nur für den Gebrauch in geschlossenen Räumen vorgesehen.

#### 2.3 Sicherheitshinweise zur Elektrik

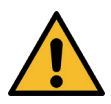

#### Lebensgefahr durch Stromschlag

Innerhalb des Dosiergeräts besteht Lebensgefahr durch Netzspannung!

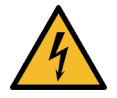

Das Gerät vor dem Öffnen von der Netzspannung durch Ziehen des Netzkabels trennen.

Das Gerät darf nur von autorisiertem Elektro-Fachpersonal geöffnet werden.

Betreiben Sie das Gerät ausschließlich mit den maximal zugelassenen Nennleistungen / Einstellungen.

#### 2.4 Sicherheitshinweise zu Hilfs- und Betriebsstoffen

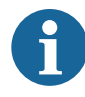

Einzelheiten hinsichtlich der ordnungsgemäßen Handhabung und Sicherheitsvorkehrungen finden Sie im Sicherheitsdatenblatt des verwendeten Dosiermaterials.

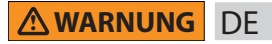

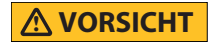

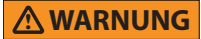

#### **WICHTIG**

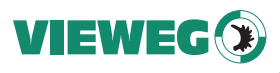

DE

#### 3 Über Ihr Dosiergerät

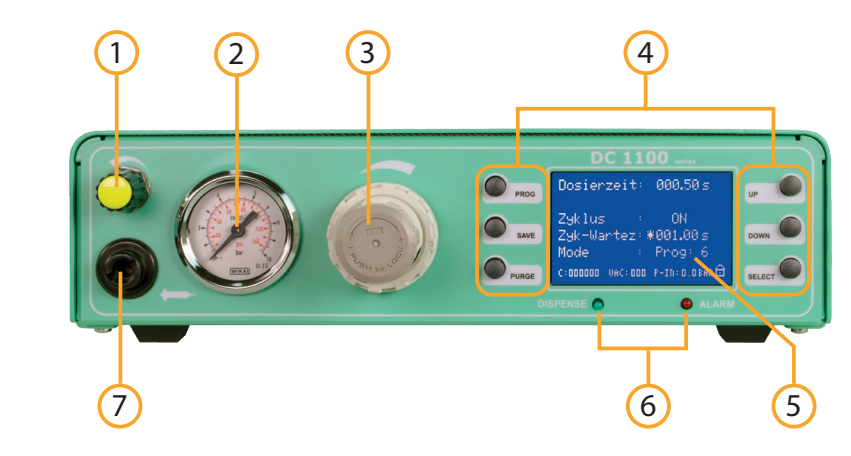

- Vakuum-Rückhaltung
- Manometer für Druckluftausgang
- Präzisions-Druckregler 0 bis 6 bar
- Bedientasten
- Display
- Status LEDs
- Druckluftausgang
- Anschluss für Fußschalter
- Netzschalter
- Luftausgang von Vakuumerzeugung
- Drucklufteingang
- Sicherung 2A T
- Netzeingang
- I/O-Port

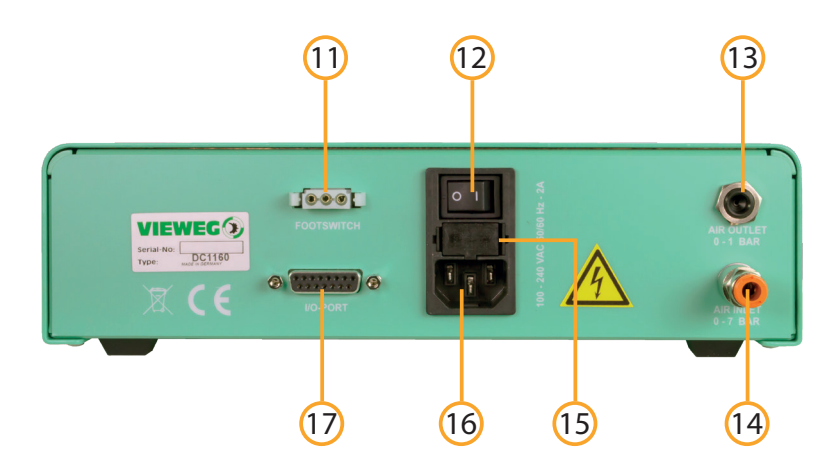

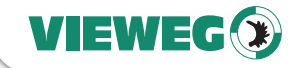

**DF** 

#### 4 Inbetriebnahme

#### 4.1 Gerät anschließen

- Packen Sie das Dosiergerät aus und stellen Sie es an einem trockenen, spritzwassergeschützten Ort auf.
- Versorgen Sie das Dosiergerät mit Druckluft. Verwenden Sie hierfür den mitgelieferten Anschlussschlauch und verbinden damit den Drucklufteingang auf der Rückseite des Dosiergerätes mit Ihrer Druckluftversorgung.
- Schließen sie das Netzkabel an den Netzanschluss des Geräts an.
- Stecken sie das Kabel des mitgelieferten Fußschalters, den optional erhältlichen Fingerschalter oder ggf. das Steuerkabel eines Dosierroboters in die Buchse für den Fußschalter.
- Schalten Sie das Gerät ein. Auf dem Display erscheint der Startbildschirm und zeigt die installierte Softwareversion. Nach etwa 5 Sekunden schaltet das System automatisch auf den Standardbildschirm zur Einstellung des Gerätes um. Das Gerät ist nun betriebsbereit.
- Wenn die Druckluftanzeige im Display (P-IN) einen Wert, z.B. 5,6 bar, anzeigt, ist die Druckluft korrekt angeschlossen.
- Verschließen Sie eine mit Dosiermaterial gefüllte Kartusche mit dem Kartuschenadapter, indem Sie den Adapter zunächst quer auf die Kartusche setzen und ihn dann mit einer Drehung um 90° verriegeln.
- Wählen Sie eine Dosiernadel und drehen Sie diese auf den Kartuschenauslauf.
- Schließen sie den Anschlussschlauch des Kartuschenadapters an den Druckluftausgang des Dosiergeräts an und stellen Sie den Dosierdruck mit dem Druckminderer ein.

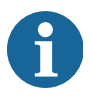

Die Dosiermenge hängt vom eingestellten Druck, der **WICHTIG** Größe der Dosiernadel, der Viskosität des Materials und der Dosierdauer ab. Tipps zum Dosieren erhalten Sie in unserer Broschüre Simply dispensing.

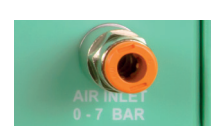

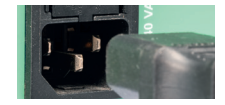

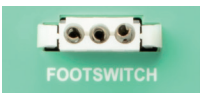

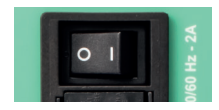

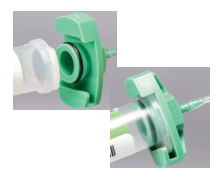

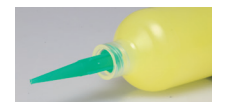

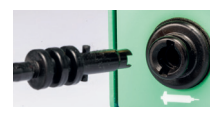

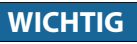

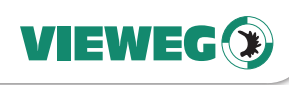

#### 4.2 Anschlussschema

Wenn Sie alles korrekt angeschlossen haben, sieht Ihr Aufbau mit Verkabelung ungefähr so aus:

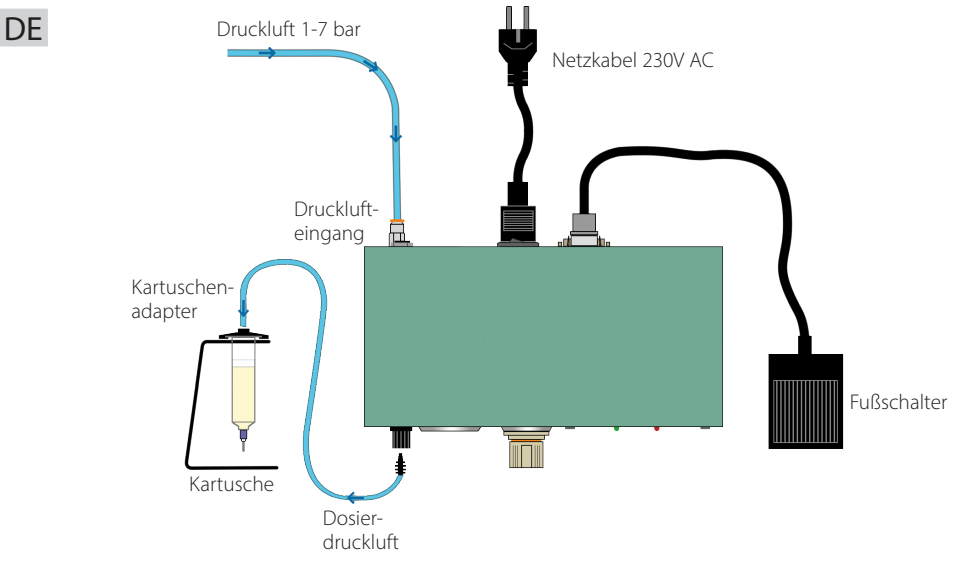

5 Bedienelemente

#### 5.1 Digitalanzeige

Die Anzeige zeigt die einzustellenden Parameter und relevanten Daten übersichtlich an.

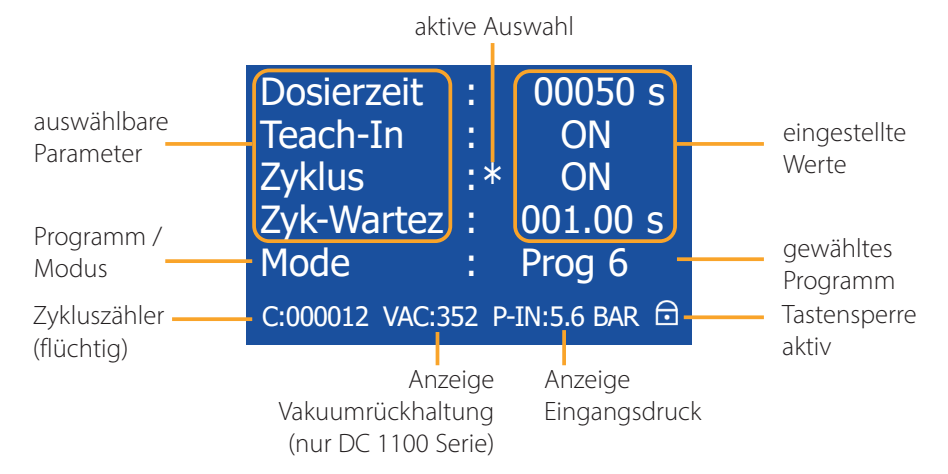

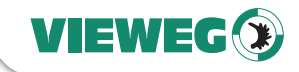

**DF** 

#### 5.2 Status LEDs

Unterhalb des Displays befinden sich die Status-LEDs.

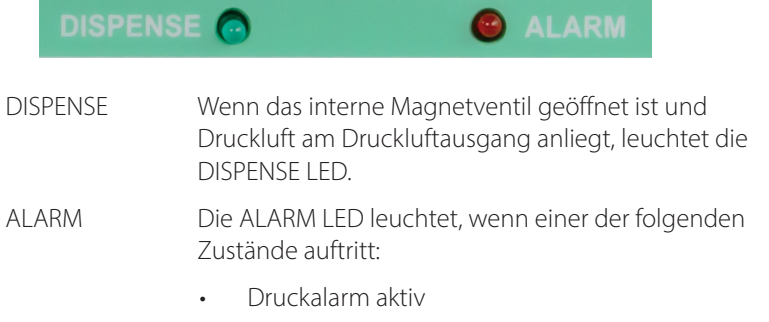

• Externes Alarmsignal über I/O-Port liegt an

#### 5.3 Bedientasten

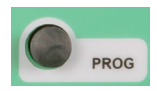

#### PROG

Durch Drücken der PROG-Taste gelangen Sie zum Startbildschirm. Dort können Sie zum Beispiel das Programm wechseln.

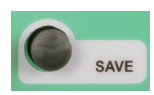

#### SAVE

Die SAVE-Taste speichert die aktuellen Werte in ein Programm. Zum Abspeichern halten Sie die SAVE-Taste für mindestens 2 Sekunden gedrückt. Mit den UP und Down-Tasten kann das Programm selektiert werden, in welches die Parameter durch nochmaliges Drücken der SAVE - Taste abgespeichert werden. Bei Nichtbetätigung der SAVE-Taste erfolgt eine automatische Speicherung in das aktuelle Programm.

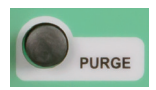

#### PURGE

Durch Drücken der PURGE - Taste können Sie den Dosiervorgang starten.

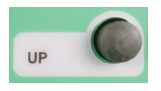

#### UP

Durch Drücken der UP - Taste können Sie den Wert erhöhen. Einmaliges Drücken erhöht den Wert der letzten Stelle um eins. Längeres Drücken der UP - Taste erhöht den Wert zyklisch.

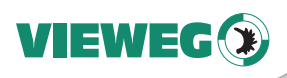

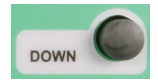

#### DOWN

Durch Drücken der DOWN - Taste können Sie den Wert verkleinern. Einmaliges Drücken verringert den Wert der letzten Stelle um eins. Längeres Drücken der DOWN - Taste verringert den Wert zyklisch.

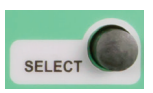

**DE** 

#### SELECT

Durch Drücken der SELECT - Taste können Sie den Markierungsstern um eine Zeile nach unten verschieben.

#### 6 Bedienung

#### 6.1 Einstellung der Betriebsart und Wahl des Dosierprogramms

Durch Drücken der Taste PROG kann man auf das nächste Programm, bzw. Betriebsart umschalten.

- Manuell: In dieser Betriebsart wird die Dosierzeit nicht gespeichert. Jede neue Dosierung läuft solange das Dosiersignal (Fußschalter / Spülen / I/O-Start) anliegt und beginnt anschließend wieder bei 0,00 Sekunden. Diese Betriebsart wird gewählt, wenn das Dosiergerät von einem externen Gerät oder Fußschalter gesteuert werden soll.
- PROG 1-7: Ist eines der internen Programme 1 7 gewählt, so läuft jede Dosierung mit der im jeweiligen Programm abgespeicherten Dosierzeit ab, unabhängig wir lange das Dosiersignal (Fußschalter / Spülen / I/O-Start) anliegt. Diese Betriebsart wird gewählt, wenn immer eine gleiche Menge dosiert werden soll.

#### 6.2 Einstellung der Dosierzeit

Die Dosierzeit wird mit Hilfe der UP und DOWN Tasten eingestellt. Für die Dauer dieser Dosierzeit leuchtet die DISPENSE-LED. Dieser Wert kann von 0,01 bis 999,99 Sekunden eingestellt werden.

#### 6.3 Einstellung der Teach-In Funktion

Die Teach-In Funktion ist nur in der Betriebsart MANUELL verwendbar. Durch die Einstellung ON wird sie aktiviert, durch OFF ausgeschaltet. Bei aktivierter Funktion wird mit jedem Dosiersignal die aktuelle Dosierzeit aufaddiert.

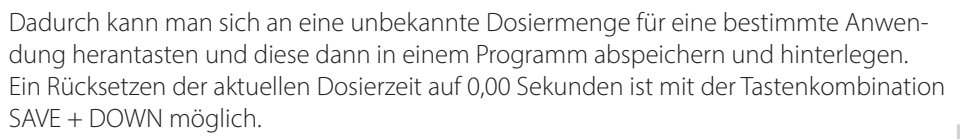

#### 6.4 Einstellung des ZYKLUS Betriebes

Der Zyklus Betrieb kann ON / OFF gestellt werden. Wenn der Zyklus Betrieb aktiviert ist kann über ein einmaliges kurzes Startsignal ein Dosierzyklus gestartet werden, der dann dauernd abläuft. Dabei gibt das Gerät für die Dauer der eingestellten Dosierzeit Steuerluft aus und für die Dauer der Zyklus Wartezeit (siehe nachfolgender Punkt) wartet das Gerät auf die nächste Dosierung. Der Zyklusbetrieb kann durch Auslösen eines Startsignal über die Taste PURGE, FUSSSCHALTERSIGNAL oder externes Startsignal auf der I/O-Buchse gestoppt werden.

#### 6.5 Einstellung des Zyklus-Wartezeit (Zyk-Wartez)

Die Zyklus Wartezeit wird mit den AUF und AB Tasten eingestellt. Die Wartezeit kann zwischen 0,05 bis 999,99 Sekunden betragen. Im Hauptbildschirm wird der Ablauf der Zyklus-Wartezeit schematisch mit einem ablaufende Balken rechts neben dem Zähler dargestellt. Bei deaktiviertem Zyklusbetrieb wird die Zyklus Wartezeit automatisch ausgeblendet.

#### 6.6 Zykluszähler

Der Zykluszähler zählt die Anzahl der durchgeführten Dosierungen nach dem Einschalten. Dabei handelt es sich um einen flüchtigen Zähler, der durch das Ausschalten des Dosiergeräts wieder auf 000000 gesetzt wird.

#### 6.7 Tastensperre

Um versehentliches Verstellen der Dosierparameter durch nicht authorisiertes Personal zu verhindern, kann durch Drücken der Tastenkombination SAVE und PROG eine Tastensperre aktiviert werden. Ist die Tastensperre aktiv, wird das kleine Symbol eines Schlosses im unten rechts im Dispay angezeigt.

Zum deaktivieren der Tastensperre drücken Sie erneut die Tastenkombination SAVE und PROG.

#### **DF**

VIEWEG

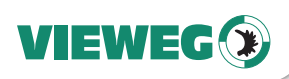

#### 7 Servicemenü

#### 7.1 Anzeige - Servicemenü

DE Das Servicemenü rufen Sie auf, indem Sie beim Einschalten des Gerätes gleichzeitig die Tasten UP und DOWN gedrückt halten.

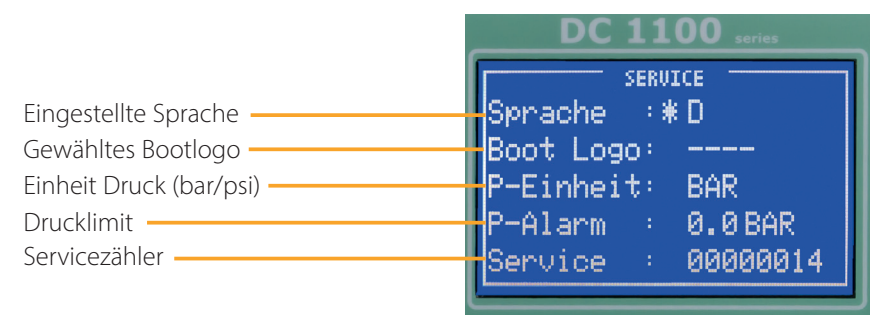

#### 7.2 Einstellungen

Durch betätigen der SELECT - Taste kann zwischen den Menüpunkten umgeschaltet werden (signalisiert durch das Sternchen).

• Sprache:

Die Menüsprache kann durch Betätigen der Tasten UP und DOWN zwischen Deutsch und Englisch umgeschaltet werden.

• Boot Logo:

Durch die Eingabe eines 4-stelligen Zahlencodes kann ein Boot-Logo ausgewählt werden. Diese Einstellung ist nur durch den Hersteller vorzunehmen.

• P-Einheit:

Die Einheit für die digitale Druckanzeige und den Druckalarm kann mit den Tasten UP und DOWN zwischen PSI und BAR umgeschaltet werden.

• P-Alarm:

Durch Betätigen der Tasten UP / DOWN kann das Limit für die digitale Drucküberwachung eingestellt werden. Eingestellt wird der Druck der mindestens am Luftdruckeingang anliegen muss damit das Gerät funktioniert. Dabei wird der Druck vor jedem Dosiervorgang überprüft. Sollte der Eingangsdruck unter den Solldruck fallen, so schaltet das Gerät auf ALARM und lässt keine weitere Dosierung mehr zu. Erst nach Anlegen des notwendigen Luftdrucks an den Dosiereingang kann mit dem Gerät wieder dosiert werden. Dabei bleibt die Fehlermeldung so lange im Bild zu sehen, bis eine erneute Dosierung ausgelöst wird.

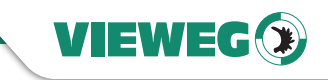

#### Service:

Der Servicezähler zählt die Anzahl aller vom Gerät durchgeführte Dosierungen. Er kann NICHT durch den Nutzer zurück gesetzt werden.

#### Fußschalter:

**DF** 

Das Fußschaltereingangssignal wird aktiviert, wenn der Eingangspin mit dem GND-Pin kurzgeschlossen sind. Legen Sie hier **keine** externe Versorgungsspannung an! Dies kann zu einem Defekt im Gerät führen

#### 8 Wartung und Reinigung

Das Produkt ist wartungsfrei.

Lassen Sie eine Reparatur nur durch den Hersteller durchführen.

Verwenden Sie zur Reinigung des Gehäuses nur trockene oder feuchte Tücher, niemals Reinigungsmittel wie Benzin oder Verdünner.

#### 9 Entsorgung

Entsorgen Sie das Produkt am Ende seiner Lebensdauer gemäß den geltenden gesetzlichen Bestimmungen. Elektrotechnische Teile dürfen nicht über den Hausmüll entsorgt werden.

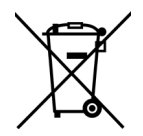

Nach Richtlinie 2012/19/EU über Elektro- und Elektronik-Altgeräte (WEEE) sind diese bei den dafür eingerichteten Sammelstellen abzugeben um einer Wiederverwendung zugezuführt zu werden.

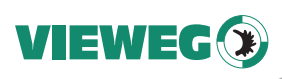

DE

# 10 Technische Daten

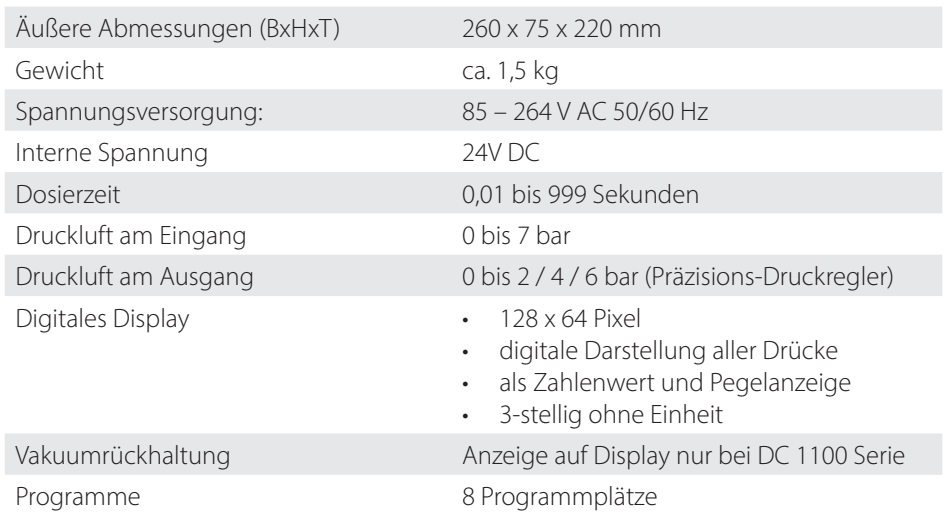

# 11 Elektrische Anschlüsse

### 11.1 Fußschalter

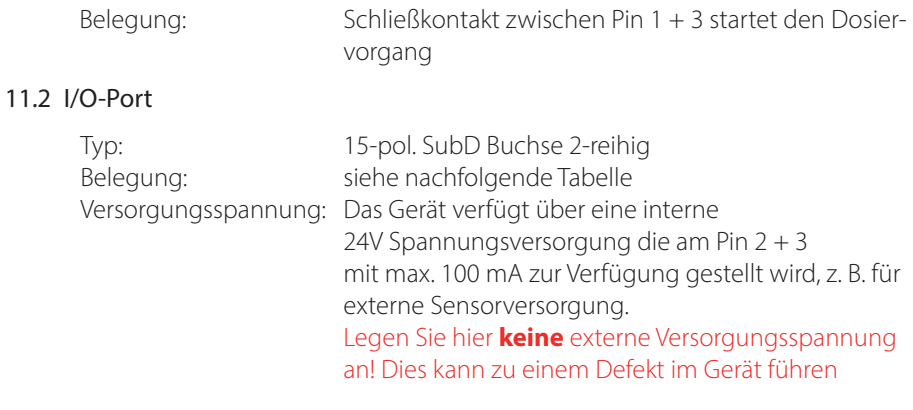

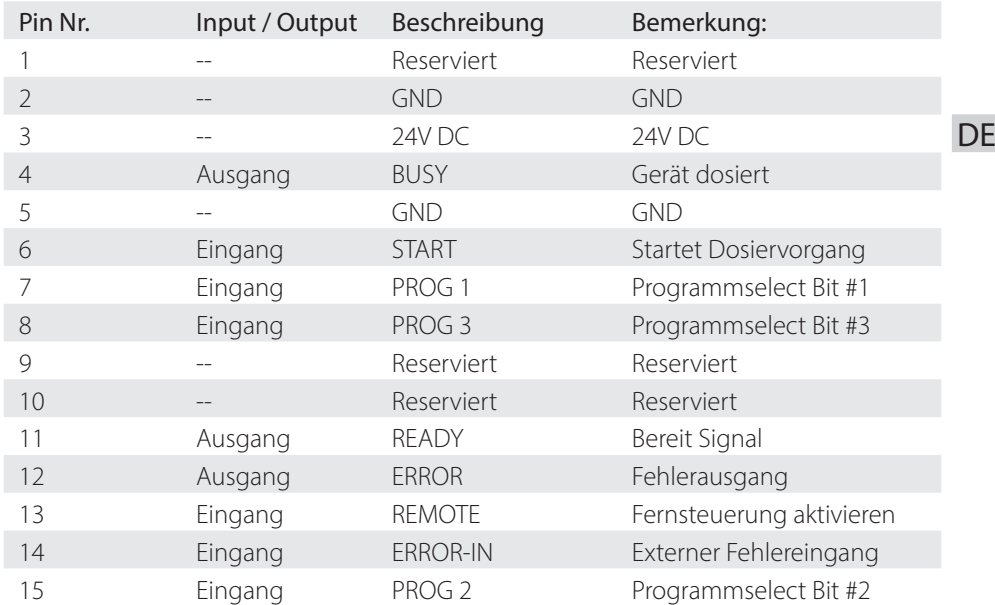

Externe Programmwahl: (Übernahme erfolgt mit REMOTE Eingangssignal)

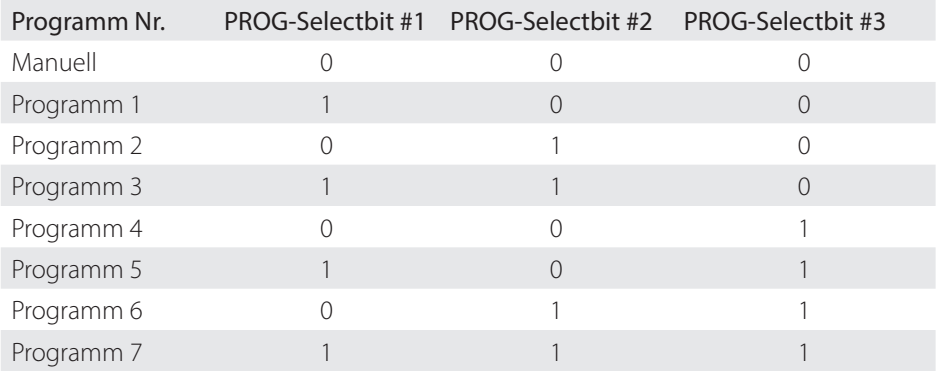

**VIEWEG<sup>®</sup>** 

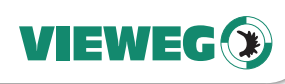

#### 11.3 Schaltungsdiagramme

#### Digitale Eingänge:

DE Das Eingangssignal ist aktiv, wenn der Optokoppler eingeschaltet ist.

> Die Eingänge sind aktiviert, wenn der Eingangspin mit dem GND-Pin kurzgeschlossen ist.

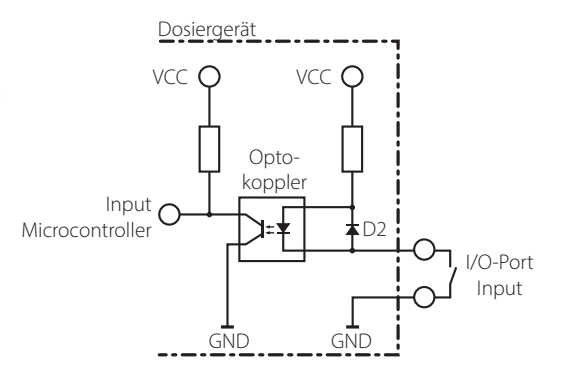

#### Digitale Ausgänge:

Ist der digitale Ausgang gesetzt, so ist der Optokoppler leitend.

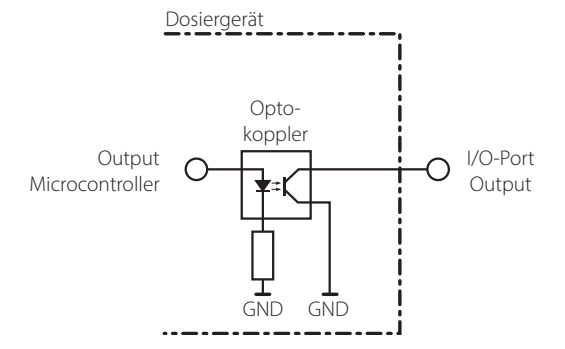

#### Fußschalter:

Das Fußschaltereingangssignal ist aktiviert, wenn der Eingangspin mit dem GND-Pin kurzgeschlossen ist.

Legen Sie hier **keine** externe Versorgungsspannung an! Dies kann zu einem Defekt im Gerät führen.

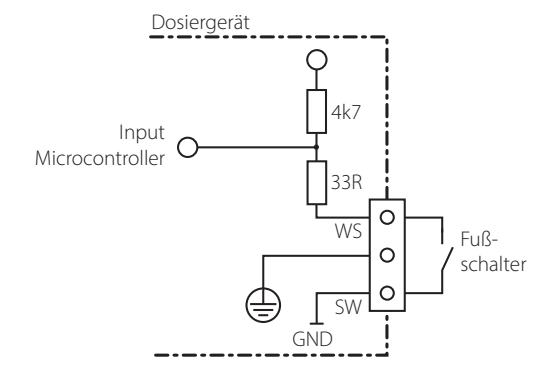

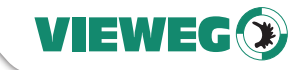

#### 12 Konformitätserklärung

# CE Konformitätserklärung

- EG-Niederspannungsrichtlinie 2014/35/EU
- EG-Richtlinie Elektromagnetische Verträglichkeit 2014/30/EU

Hiermit erklären wir, dass das folgend genannte Produkt den Bestimmungen der oben gekennzeichneten Richtlinien und aufgrund seiner Konzipierung und Bauart, sowie in der von uns in Verkehr gebrachten Ausführung den einschlägigen Bestimmungen entspricht.

Produkt: Dosiergerät Typ: DC 1000 Serie und DC 1100 Serie Hersteller: VIEWEG Dosier- und Mischtechnik Gewerbepark 13 85402 Kranzberg Tel.: +49 8166-6784-0 Fax: +49 8166-6784-20

Folgende harmonisierte europäische Normen wurden angewandt:

• DIN EN ISO 61000-6-3 Störaussendungen

DIN EN ISO 61000-6-2

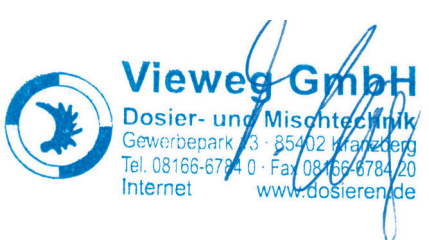

Till Vieweg, Geschäftsführer Kranzberg, 08.04.2020

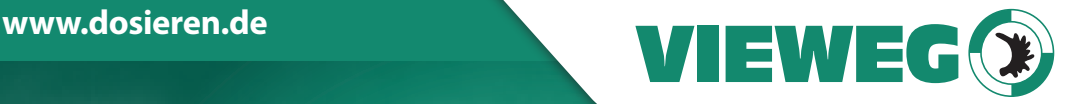

# **www.dosieren.de**

VIEWEG GmbH Dosier- und Mischtechnik

Gewerbepark 13 85402 Kranzberg Deutschland / Germany

Tel. +49 8166 6784 -0 info@dosieren.de www.dosieren.de